# **Instal·lació del Topspin 3.5**

Descarrego el fitxer linux-topspin3.5.6.sh i instal·lo el TopSpin 3.5 Patchlevel 6.

Els únics missatges d'error tenen a veure amb la configuració del servei de DHCP i del tallafocs (firewall iptable/iptable6) perquè el programa d'instal·lació està dissenyat per funcionar amb sistemes GNU/Linux de la família de distribucions RedHat i el sistema on s'instal·la és de la familia de distribucions Debian.

Per resoldre el problema actualitzo manualment la configuració del DHCP, i passo de la configuració del tallafocs perquè no s'està executant (tot i que podria ser recomanable activar-ho).

# **DHCP**

Copio el nou fitxer de configuració disponible a /tftpboot/dhcpd.conf a /etc/dhcp/dhcpd.conf però abans faig una còpia de seguretat de l'anterior amb el nom dhcpd.conf.BRUKER-v1.19-20090928.

També copio el nou fitxer /tftpboot/dhcpd a /etc/dhcp/dhcpd

root@cie-56-18:/var/log# ls -l /etc/dhcp/dhcpd -rw-r--r-- 1 root root 43 Feb 8 12:18 /etc/dhcp/dhcpd

root@cie-56-18:/var/log# cat /etc/dhcp/dhcpd # Command line options here DHCPDARGS=eth1 root@cie-56-18:/var/log#

Llavors comprovo l'estat del servei DHCP i el reinicio per carregar la nova configuració,

root@cie-56-18:/etc/init.d# sudo service isc-dhcp-server Usage: /etc/init.d/isc-dhcp-server {start|stop|restart|force-reload|status}

root@cie-56-18:/etc/init.d# sudo service isc-dhcp-server status Status of ISC DHCP server: dhcpd is running.

root@cie-56-18:/etc/init.d# sudo service isc-dhcp-server restart Stopping ISC DHCP server: dhcpd. Starting ISC DHCP server: dhcpd.

# **Posada en funcionament de l'IPSO**

Abans de posar en marxa l'IPSO, obro el programa Wireshark, selecciono la interfície de xarxa eth1, i engego una sessió de captura per monitoritzar la comunicació entre l'IPSO i l'ordinador del 600. Llavors poso en marxa l'IPSO (prémer el botó vermell a l'IPSO fins que es posi en marxa) i el registre a Wireshark sembla indicar que tot ha funcionat correctament.

Per comprovar-ho, provo a connectar-me als diferents mòduls de la consola

- [IPSO Service Web Main](http://149.236.99.90)
- [DRU Service Web AQS Main](http://149.236.99.89)
- [Amplifier BLAXH2H300/100/150 E 200-600MHZ](http://149.236.99.92)
- [Amplifier BLAX300 E 6-365MHZ](http://149.236.99.93)
- [Bruker Gradient Amplifier Device Information](http://149.236.99.94)
- [BSMS Service Web Main Menu](http://149.236.99.20)

i puc accedir a tots ells.

# **Configuració dels menús i dels enllaços a l'escriptori**

Comprovo que s'hagin creat els fitxers .desktop dels nous programes del TopSpin 3.5,

```
root@cie-56-18:/usr/share/applications# ls -l bruker-*
lrwxrwxrwx 1 root root 63 Feb 21 2012 bruker-cmc-assist-1.0.desktop ->
/opt/topspin3.1/uninstall/desktop/bruker-cmc-assist-1.0.desktop
lrwxrwxrwx 1 root root 63 Sep 13 2013 bruker-cmc-assist-1.1.desktop ->
/opt/topspin3.1/uninstall/desktop/bruker-cmc-assist-1.1.desktop
lrwxrwxrwx 1 root root 66 Feb 8 11:29 bruker-cmc-assist-2.5.desktop ->
/opt/topspin3.5pl6/uninstall/desktop/bruker-cmc-assist-2.5.desktop
lrwxrwxrwx 1 root root 54 Feb 21 2012 bruker-mics.desktop ->
/opt/Bruker/mics/uninstall/desktop/bruker-mics.desktop
lrwxrwxrwx 1 root root 60 Sep 13 2013 bruker-nmr-sim-5.4.desktop ->
/opt/topspin3.1/uninstall/desktop/bruker-nmr-sim-5.4.desktop
lrwxrwxrwx 1 root root 65 Feb 8 11:32 bruker-nmr-sim-6.0.b.desktop ->
/opt/topspin3.5pl6/uninstall/desktop/bruker-nmr-sim-6.0.b.desktop
lrwxrwxrwx 1 root root 60 Sep 13 2013 bruker-topspin-3.1.desktop ->
/opt/topspin3.1/uninstall/desktop/bruker-topspin-3.1.desktop
lrwxrwxrwx 1 root root 66 Feb 8 11:28 bruker-topspin-3.5pl6.desktop ->
/opt/topspin3.5pl6/uninstall/desktop/bruker-topspin-3.5pl6.desktop
root@cie-56-18:/usr/share/applications#
```
i que també s'hagi creat el nou menú

**PEIX Me!** captura de pantalla

i l'edito per identificar millor la versió instal·lada

**PEIX Me!** captura de pantalla

Copio el fitxer /usr/share/applications/bruker-topspin-3.5pl6.desktop a l'escriptori, afegeixo la línia

#!/usr/bin/env xdg-open

al capdamunt, i canvio els permisos del fitxer a

root@cie-56-18:/home/sermnuab/Desktop# ls -l bruker-topspin-3.5pl6.desktop

```
-rwxr-x--- 1 sermnuab sermnuab 388 Feb 8 12:41 bruker-
topspin-3.5pl6.desktop
```
# **Funciona!**

Provo a executar el nou programa, i s'obre sense problemes.

### **Primer intent de configuració amb cf**

Executo la comanda cf per aplicar la configuració copiada del TopSpin 3.1, i trio l'espectròmetre Avance III 600 - configured in spect. El procés es completa amb alguns avisos.

Demana que s'actualitzi el firmware de la targeta DRU,

```
Firmware information for DRU1:
   Current version on DRU1 : 2012-09-11
   Minimum required version: 2015-10-14
  Available for update : 2015-10-14
Please proceed as follows:
1) Wait until 'cf' is finished!
2) Start Mozilla Web browser and enter the URL 'http://149.236.99.89'
3) Click 'AQS Firmware Setup' -> 'Program new DRU firmware'
4) Browse to '/opt/topspin3.5pl6/conf/instr/servtool/dru'
5) Select the file 'dru firmware 151014.gz and install the firmware.
6) Before starting any acquisition you must execute 'ii' in TopSpin!
i el firmware de la targeta AQS RX1
ATTENTION: the firmware on AQS RX1 is too old and must be updated!
FPGA Firmware information for Receiver1:
   Current version on Receiver 1 : AV
   Minimum required version: AW
   Available for update : AW
Please proceed as follows:
1) Open a terminal shell and start 'UniTool'
2) Hit the <Enter> key or enter 'aqs' as device name
3) Enter 16 as SBSB address
4) Read the warning, then hit the <Enter> key
5) Select 'Receiver Service Menu' and hit the <Enter> key
6) Select 'Manual Download' and hit the <Enter> key
7) Enter 'birds/rxs_aw.hex' and hit the <Enter> key
    Wait until the update is finished - this may take up to 30 min.
8) Enter 'X' repeatedly until UniTool terminates
```
If the update is not done 'wobb' may fail with RGP RX error.

i no detecta cap dels amplificadors

#### Warning:

 No transmitters detected, neither in the AQS rack nor at the spectrometer subnet. Make sure that all transmitters are switched on and that the ethernet cable is connected.

potser perquè cal aplicar primer les actualitzacions de més amunt.

El resultat de l'execució de cf aquest primer cop és

#### CONFIGURATION INFORMATION

=========================

```
Path : /opt/topspin3.5pl6/conf/instr/spect/uxnmr.info
Date : Wed Feb 8 12:58:46 2017
Release : TopSpin 3.5 pl 6
Installed in : /opt/topspin3.5pl6
Host : cie-56-18
OS : Linux 3.2.0-0.bpo.4-amd64 #1 SMP Debian
3.2.68-1+deb7u6~bpo60+1
CPU : Intel(R) Xeon(R) CPU W3550 @ 3.07GHz (4 cores at 2926 MHz)
User : sermnuab (SeRMN-UAB Users,,,)
System : Avance III 600 NMR spectrometer
1H-frequency : 600.13 MHz
Description : Avance III 600
Location : SeRMN UAB
Bruker Order : PH000806
Configured in: cie-56-18:/opt/topspin3.5pl6/conf/instr/spect
IPSO: connected to spectrometer subnet
- TCP/IP address = 149.236.99.90
 - IPSO type: 19"
- Tctrl : 1
- Fctrls: 3
- Gctrl1: with digital preemphasis
- Rctrl : none
- FREDs : none
- DPP : 1
DRU1: AQS DRU-E Z102520/00613 ECL 03.00
- TCP/IP address = 149.236.99.89
- Firmware Version = 120911 (needs update to version 151014)
- DRU1 controls AQS-Rack and HPPR/2
AQS: connected to 149.236.99.89:/dev/tty10
  _Slot_ SBSB _____________________Board_____________________
```

```
 Number Addr Type HW-VS FW-VS ID ECL Name Description
                          -----------------------------------------------------------
     2 0x10 0x42 0x3 AV R 3.0 REC-1 AQS RXAD600 Z102117/00312 ECL
03.00 (needs update to version AW)
     3 0x34 0xc0 0x1 X 0.4 REF-1 REF-600 Reference Board for
AQS Receiver
     4 0x24 0x19 0x8 AD S 2.0 SGU-1 AQS SGU/2 600 Z103081/00300
ECL 02.00 FPGA-Vs=AF
     5 0x25 0x19 0x8 AD S 2.0 SGU-2 AQS SGU/2 600 Z103081/00126
ECL 02.00 FPGA-Vs=AF
     6 0x26 0x19 0x8 AD S 2.0 SGU-3 AQS SGU/2 600 Z103081/00316
ECL 02.00 FPGA-Vs=AF
    21 0x21 0xcf 0 P 1.0 PSD-1 PSD/3 Power Supply
Distribution Board
     -- 0x20 0xc6 0 B 1.2 AQS/2 AQS/2 chassis
     1 0x20 0x7 0 B MASTER AQS Rack Master
   Logical Receiver/SGU configuration:
Router: none installed
BSMS: BSMS/2 connected to ethernet
- TCP/IP address = 149.236.99.20
- ELCB firmware version = 20111004
- SCB channels = 40
- Shim System = BOSS2-SB
- 2HTX Amplifier: not available
- Lock: installed
Bruker Automatic Changer: device connected to 149.236.99.90:/dev/tty01
- Capacity: 60 holders
- Firmware: 20040805
- use BACS air = no
- BACS sx delay = 10 s
- Sample Rail fast changer mode = no
Eurotherm VTU: device connected to 149.236.99.90:/dev/tty05
Preamplifiers :
HPPR2: - HPPR/2 preamplifier connected to 149.236.99.89:/dev/tty10
    Type : HPPR/2
    Controller: Cover/1 with Application firmware = AP
                15 LEDs for tuning, 15 LEDs for matching
    Module 1 : 1H LNA
                PN=Z003462, SN=00485 from 20061101
    Module 2 : XBB19F 2HS
                PN=Z003506, SN=00529 from 20061024
    Module 3 : 2H
                PN=Z003473, SN=00491 from 20061206
```
Last update: 2020/04/30 18:41 informatica:hp\_z400\_600\_topspin35 https://sermn.uab.cat/wiki/doku.php?id=informatica:hp\_z400\_600\_topspin35

```
Gradient Controller cable connections
--------------------------------------------------------------------
GCtrl1: connected via DPP to
RF cable connections (assumed)
--------------------------------------------------------------------
SGU1 NORM output -> open
SGU1 AUX output -> open
SGU2 NORM output -> open
SGU2 AUX output -> open
SGU3 NORM output -> open
SGU3 AUX output -> open
Blanking cable connections (assumed)
--------------------------------------------------------------------
```
Abans de continuar amb els Additional Setups provo a actualitzar els firmwares.

### **Actualització del firmware de la DRU1**

Segueixo les instruccions

```
Please proceed as follows:
1) Wait until 'cf' is finished!
2) Start Mozilla Web browser and enter the URL 'http://149.236.99.89'
3) Click 'AQS Firmware Setup' -> 'Program new DRU firmware'
4) Browse to '/opt/topspin3.5pl6/conf/instr/servtool/dru'
5) Select the file 'dru firmware 151014.gz and install the firmware.
6) Before starting any acquisition you must execute 'ii' in TopSpin!
```
per actualitzar el firmware

Firmware information for DRU1: Current version on DRU1 : 2012-09-11 Minimum required version: 2015-10-14 Available for update : 2015-10-14

i el procés es completa sense problemes,

**PEIX Me!** captura de pantalla

### **Actualització del firmware de l'AQS\_RX1**

Les instruccions donades pel programa per actualitzar el firmware

```
Please proceed as follows:
```
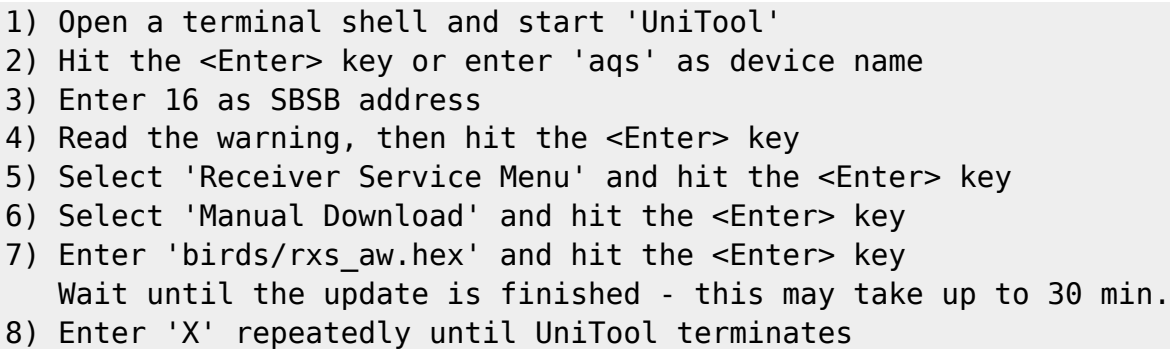

són incorrectes per la versió d'UniTool instal·lada amb el TopSpin 3.5 pl6. Ho consulto amb l'Òscar i segueixo les seves instruccions

**PEIX Me!** copiar emails amb les instruccions correctes

per instal·lar el nou firmware.

ATTENTION: the firmware on AQS RX1 is too old and must be updated! FPGA Firmware information for Receiver1: Current version on Receiver 1 : AV Minimum required version: AW Available for update : AW If the update is not done 'wobb' may fail with RGP RX error.

i el procés es completa sense problemes

**CEIX Me!** captura de pantalla

### **Més intents de configuració amb cf**

Executo la comanda cf per aplicar la configuració copiada del TopSpin 3.1, i trio l'espectròmetre Avance III 600 - configured in spect. El procés es completa però encara no detecta els amplificadors. Per resoldre el problema

- executo la comanda ha per veure els dispositius detectats, i els amplificadors, com era d'esperar, no surten al llistat de dispositius;
- desendollo el seu cable de xarxa dels amplificadors i el torno a endollar uns segons després perquè l'IPSO els detecti;
- torno a executar la comanda ha i ara ja surten els amplificadors, però dóna un avís de que cal executar de nou cf perquè la configuració no es correspon amb la llista de dispositius.

Així doncs, executo la comanda cf un tercer cop, i… ara que detecta els amplificadors, diu que cal el firmware d'un d'ells  $\mathbb{S} \otimes$ 

```
Firmware information for BLA at IP 149.236.99.92:
   Current version on BLA : 2010-05-10
  Minimum required version: 2012-06-27
 Available for update : 2012-06-27
```
Last update: 2020/04/30 18:41 informatica:hp\_z400\_600\_topspin35 https://sermn.uab.cat/wiki/doku.php?id=informatica:hp\_z400\_600\_topspin35

```
Please proceed as follows:
1) Start Mozilla Web browser and enter the URL
'http://149.236.99.92/Update.htm'
2) Click on 'Browse' and browse to
'/opt/topspin3.5pl6/conf/instr/servtool/blac'
3) Select the file 'BLAC6_20120627.bin' and click on 'Update'
```
Segueixo les instruccions i actualitzo el firmware

**CEIX Me!** captura de pantalla

I torno a executar la comanda cf i **finalment es completa el procés sense avisos ni errors**, i aquesta és la configuració que en resulta,

CONFIGURATION INFORMATION

========================

```
Path : /opt/topspin3.5pl6/conf/instr/spect/uxnmr.info
Date : Wed Feb 8 14:39:02 2017
Release : TopSpin 3.5 pl 6
Installed in : /opt/topspin3.5pl6
Host : cie-56-18
OS : Linux 3.2.0-0.bpo.4-amd64 #1 SMP Debian
3.2.68-1+deb7u6~bpo60+1
CPU : Intel(R) Xeon(R) CPU W3550 @ 3.07GHz (4 cores at 1596 MHz)
User : sermnuab (SeRMN-UAB Users,,,)
System : Avance III 600 NMR spectrometer
1H-frequency : 600.13 MHz
Description : Avance III 600
Location : SeRMN UAB
Bruker Order : PH000806
Configured in: cie-56-18:/opt/topspin3.5pl6/conf/instr/spect
IPSO: connected to spectrometer subnet
- TCP/IP address = 149.236.99.90
 - IPSO type: 19"
- Tctrl : 1
- Fctrls: 3
- Gctrl1: with digital preemphasis
- Rctrl : none
- FREDs : none
- DPP : 1
DRU1: AQS DRU-E Z102520/00613 ECL 03.00
- TCP/IP address = 149.236.99.89
- Firmware Version = 151014
- DRU1 controls AQS-Rack and HPPR/2
AQS: connected to 149.236.99.89:/dev/tty10
  Slot SBSB Board
  Number Addr Type HW-VS FW-VS ID ECL Name Description
```
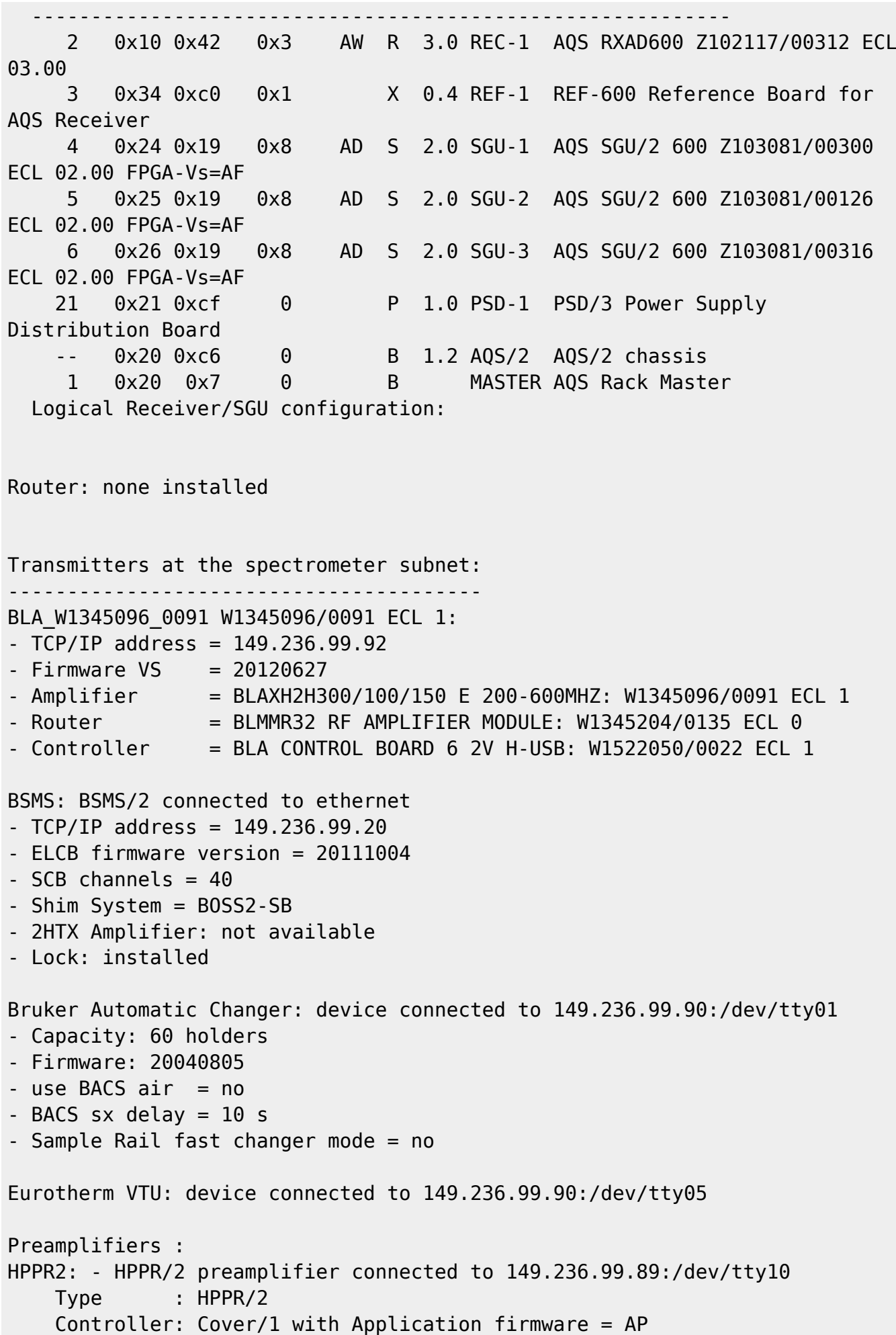

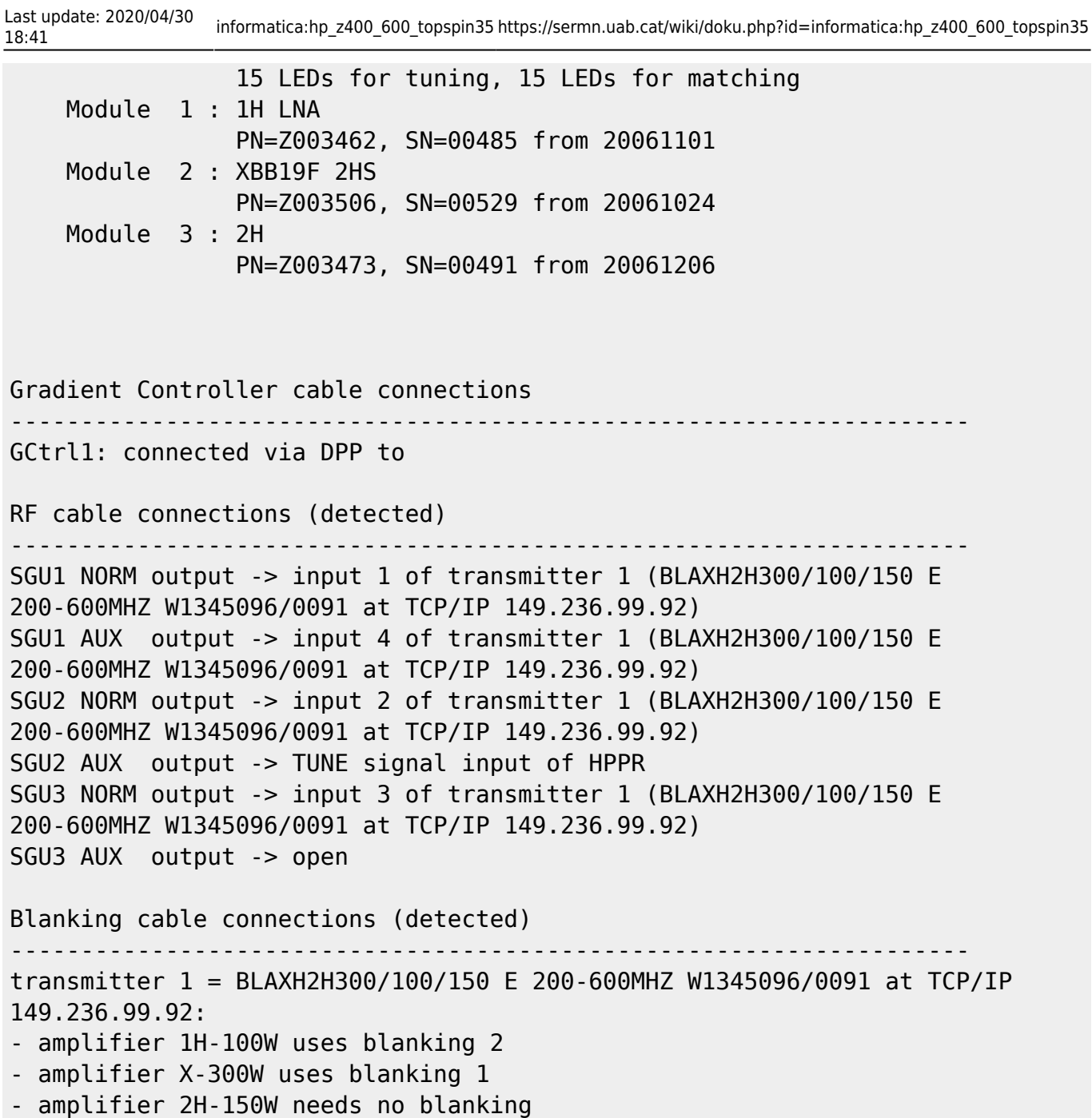

# **Configuracions addicionals**

Completo la configuració amb les següents comandes:

- edhead detecta automàticament la sonda instal·lada
- expinstall marco totes les opcions d'instal·lació i compilació.
- edprosol cal actualitzar els fitxers (veure més avall)
- edcstm entro les dades del client i del sistema (consola i imant)
- $\bullet$  ednuc
- $\bullet$  esolv
- $\bullet$  edscon

#### **Edprosol**

Quan executo edprosol s'obre una finestra

**PEIX Me!** captura de pantalla

amb l'avís de que hi ha una discrepància "Wrong version of prosol working directoroy" i que cal executar edprosol per actualitzar de forma manual o automàtica els fitxers de prosol. Trio l'opció automàtica, però dóna un missatge d'error i obre l'editor, on actualitzo els valors de forma manual.

# **Increïble, encara més cf!**

Quan n'André ha provat el topshim a la nova versió, s'ha trobat amb un avís de que calia actualitzar el firmware de l'amplificador de gradients

**PFIX Me!** captura de pantalla.

Després de fer-ho, he hagut d'aturar i engegar l'amplificador perquè cf el detectés.

Llavors el problema ha estat que, ni cf ni ha detectaven el segon amplificador, de forma que he desconnectat breument el cable de xarxa per forçar l'IPSO a detectar-lo, i llavors a sortit un missatge indicant que també calia actualitzar el firmware d'aquest amplificador

```
Firmware information for BLA at IP 149.236.99.93:
   Current version on BLA : 2010-05-10
  Minimum required version: 2012-06-27
 Available for update : 2012-06-27
Please proceed as follows:
1) Start Mozilla Web browser and enter the URL
'http://149.236.99.93/Update.htm'
2) Click on 'Browse' and browse to
'/opt/topspin3.5pl6/conf/instr/servtool/blac'
3) Select the file 'BLAC6_20120627.bin' and click on 'Update'
```
Després de fer-ho, cf s'ha executat sense problemes i ha generat la següent configuració:

#### CONFIGURATION INFORMATION

========================

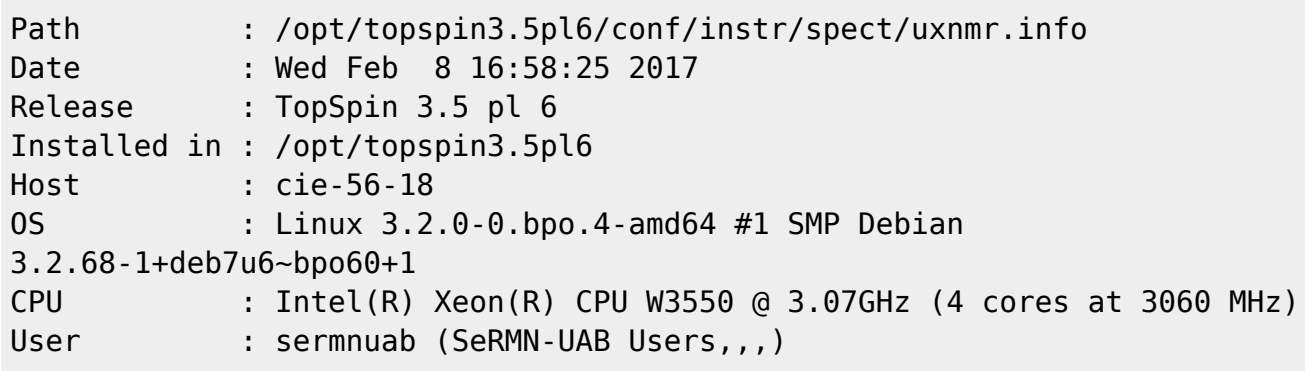

Last update: 2020/04/30 Last update: zuzu/u4/30 informatica:hp\_z400\_600\_topspin35 https://sermn.uab.cat/wiki/doku.php?id=informatica:hp\_z400\_600\_topspin35<br>18:41

```
System : Avance III 600 NMR spectrometer
1H-frequency : 600.13 MHz
Description : Avance III 600
Location : SeRMN UAB
Bruker Order : PH000806
Configured in: cie-56-18:/opt/topspin3.5pl6/conf/instr/spect
IPSO: connected to spectrometer subnet
- TCP/IP address = 149.236.99.90
 - IPSO type: 19"
- Tctrl : 1
- Fctrls: 3
- Gctrl1: with digital preemphasis
- Rctrl : none
- FREDs : none
- DPP : 1
DRU1: AQS DRU-E Z102520/00613 ECL 03.00
- TCP/IP address = 149.236.99.89
- Firmware Version = 151014
- DRU1 controls AQS-Rack and HPPR/2
AQS: connected to 149.236.99.89:/dev/tty10
  Slot SBSB Example Board
  Number Addr Type HW-VS FW-VS ID ECL Name Description
   -----------------------------------------------------------
     2 0x10 0x42 0x3 AW R 3.0 REC-1 AQS RXAD600 Z102117/00312 ECL
03.00
     3 0x34 0xc0 0x1 X 0.4 REF-1 REF-600 Reference Board for
AQS Receiver
     4 0x24 0x19 0x8 AD S 2.0 SGU-1 AQS SGU/2 600 Z103081/00300
ECL 02.00 FPGA-Vs=AF
     5 0x25 0x19 0x8 AD S 2.0 SGU-2 AQS SGU/2 600 Z103081/00126
ECL 02.00 FPGA-Vs=AF
     6 0x26 0x19 0x8 AD S 2.0 SGU-3 AQS SGU/2 600 Z103081/00316
ECL 02.00 FPGA-Vs=AF
    21 0x21 0xcf 0 P 1.0 PSD-1 PSD/3 Power Supply
Distribution Board
    -- 0x20 0xc6 0 B 1.2 AQS/2 AQS/2 chassis
     1 0x20 0x7 0 B MASTER AQS Rack Master
  Logical Receiver/SGU configuration:
Router: none installed
Transmitters at the spectrometer subnet:
----------------------------------------
BLA_W1345092_0060 W1345092/0060 ECL 0:
- TCP/IP address = 149.236.99.93
```

```
- Firmware VS = 20120627- Amplifier = BLAX300 E 6-365MHZ: W1345092/0060 ECL 0
- Router = BLMMR31 RF AMPLIFIER MODULE: W1345212/0215 ECL 0
- Controller = BLA CONTROL BOARD 6 1V V-USB: W1522041/0110 ECL 1
BLA_W1345096_0091 W1345096/0091 ECL 1:
- TCP/IP address = 149.236.99.92
- Firmware VS = 20120627
- Amplifier = BLAXH2H300/100/150 E 200-600MHZ: W1345096/0091 ECL 1
- Router = BLMMR32 RF AMPLIFIER MODULE: W1345204/0135 ECL 0
- Controller = BLA CONTROL BOARD 6 2V H-USB: W1522050/0022 ECL 1
Gradient amplifiers at the spectrometer subnet:
----------------------------------------------
BGA1: BGA_W1213891_0009
- TCP/IP address = 149.236.99.94
- Firmware version = 20080206
- Web version = 1.1
- Current limits = 0.0/X, 0.0/Y, -10.0/Z (in A)
BSMS: BSMS/2 connected to ethernet
- TCP/IP address = 149.236.99.20
- ELCB firmware version = 20161026
- SCB channels = 40
- Shim System = BOSS2-SB
- 2HTX Amplifier: not available
- Lock: installed
Bruker Automatic Changer: device connected to 149.236.99.90:/dev/tty01
- Capacity: 60 holders
- Firmware: 20040805
- use BACS air = no
- BACS sx delay = 10 s
- Sample Rail fast changer mode = no
Eurotherm VTU: device connected to 149.236.99.90:/dev/tty05
Preamplifiers :
HPPR2: - HPPR/2 preamplifier connected to 149.236.99.89:/dev/tty10
    Type : HPPR/2
    Controller: Cover/1 with Application firmware = AP
                15 LEDs for tuning, 15 LEDs for matching
    Module 1 : 1H LNA
                PN=Z003462, SN=00485 from 20061101
    Module 2 : XBB19F 2HS
                PN=Z003506, SN=00529 from 20061024
    Module 3 : 2H
                PN=Z003473, SN=00491 from 20061206
```
Gradient Controller cable connections

```
--------------------------------------------------------------------
GCtrl1: connected via DPP to GREAT 1-10 Gradient Amplifier Unit
W1213891/0009
RF cable connections (detected)
--------------------------------------------------------------------
SGU1 NORM output -> input 1 of transmitter 2 (BLAXH2H300/100/150 E
200-600MHZ W1345096/0091 at TCP/IP 149.236.99.92)
SGU1 AUX output -> input 4 of transmitter 2 (BLAXH2H300/100/150 E
200-600MHZ W1345096/0091 at TCP/IP 149.236.99.92)
SGU2 NORM output -> input 2 of transmitter 2 (BLAXH2H300/100/150 E
200-600MHZ W1345096/0091 at TCP/IP 149.236.99.92)
SGU2 AUX output -> TUNE signal input of HPPR
SGU3 NORM output -> input 3 of transmitter 2 (BLAXH2H300/100/150 E
200-600MHZ W1345096/0091 at TCP/IP 149.236.99.92)
SGU3 AUX output -> input 1 of transmitter 1 (BLAX300 E 6-365MHZ
W1345092/0060 at TCP/IP 149.236.99.93)
Blanking cable connections (detected)
--------------------------------------------------------------------
transmitter 1 = BLAX300 E 6-365MHZ W1345092/0060 at TCP/IP 149.236.99.93:
- amplifier X-300W uses blanking 3
transmitter 2 = BLAXH2H300/100/150 E 200-600MHZ W1345096/0091 at TCP/IP
149.236.99.92:
- amplifier 1H-100W uses blanking 2
- amplifier X-300W uses blanking 1
 amplifier 2H-150W needs no blanking
```
Després d'aquests canvis, la comanda topshim s'executa correctament.

# **Adreces IP dels mòduls de la consola**

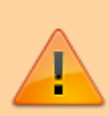

Aquestes adreces només donen accés als mòduls de la consola si es visiten des de l'ordinador de l'espectròmetre. Des de qualsevol altre ordinador, en la major part dels casos no porten enlloc (són adreces de xarxa local) o a altres ordinadors/dispositius que no tenen res a veure amb els indicats aquí.

- [IPSO Service Web Main](http://149.236.99.90)
- [DRU Service Web AQS Main](http://149.236.99.77)
- [Amplifier BLAXH2H300/100/150 E 200-600MHZ](http://149.236.99.92)
- [Amplifier BLAX300 E 6-365MHZ](http://149.236.99.93)
- [Bruker Gradient Amplifier Device Information](http://149.236.99.94)
- [BSMS Service Web Main Menu](http://149.236.99.20)

From: <https://sermn.uab.cat/wiki/> - **SeRMN Wiki**

Permanent link: **[https://sermn.uab.cat/wiki/doku.php?id=informatica:hp\\_z400\\_600\\_topspin35](https://sermn.uab.cat/wiki/doku.php?id=informatica:hp_z400_600_topspin35)**

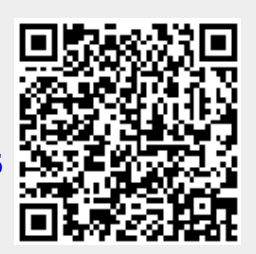

Last update: **2020/04/30 18:41**